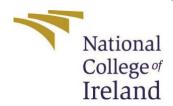

# ConfigurationManual

MScResearchProject Data Analytics

Karan Jain StudentID:x18183786

SchoolofComputing NationalCollegeofIreland

Supervisor:Dr.MuhammadIqbal

#### National College of Ireland Project Submission Sheet School of Computing

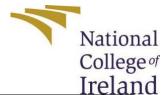

| Student Name:        | Karan Jain            |
|----------------------|-----------------------|
| Student ID:          | x18183786             |
| Programme:           | Msc in Data Analytics |
| Year:                | 2019-2020             |
| Module:              | MSc Research Project  |
| Supervisor:          | Dr. Muhammad Iqbal    |
| Submission Due Date: | 17/08/2020            |
| Project Title:       | Configuration Manual  |
| Word Count:          | 1018                  |
| Page Count:          | 6                     |

I hereby certify that the information contained in this (my submission) is information pertaining to research I conducted for this project. All information other than my own contribution will be fully referenced and listed in the relevant bibliography section at the rear of the project.

**ALL** internet material must be referenced in the bibliography section. Students are required to use the Referencing Standard specified in the report template. To use other author's written or electronic work is illegal (plagiarism) and may result in disciplinary action.

| Signature: |            |
|------------|------------|
| Date:      | 17/08/2020 |

#### PLEASE READ THE FOLLOWING INSTRUCTIONS AND CHECKLIST:

| Attach a completed copy of this sheet to each project (including multiple copies).         |  |  |
|--------------------------------------------------------------------------------------------|--|--|
| Attach a Moodle submission receipt of the online project submission, to each               |  |  |
| project (including multiple copies).                                                       |  |  |
| You must ensure that you retain a HARD COPY of the project, both for your own              |  |  |
| reference and in case a project is lost or mislaid. It is not sufficient to keep a copy on |  |  |
| computer.                                                                                  |  |  |

Assignments that are submitted to the Programme Coordinator office must be placed into the assignment box located outside the office.

| Office Use Only                  |  |  |
|----------------------------------|--|--|
| Signature:                       |  |  |
|                                  |  |  |
| Date:                            |  |  |
| Penalty Applied (if applicable): |  |  |

## **Configuration Manual**

Karan Jain x18183786

#### 1 Introduction

The configuration manual is guide to let us know about the project implementation like how the research was completed successfully. The manual consists of a series of all steps taken with hardware and software used for implementing research - Fashion Outfit Design Image Synthesis Using Comparative Study of Generative Adversarial Networks.

## 2 System Specification

#### 2.1 Hardware Specification:

MacOS Catalina 64 bit operating system, 8 GB RAM, 128 GB Memory, Intel Core i5, with Intel UHD graphics card.1

#### 2.2 Softwares Required:

- (1) Python:- Python is a programming language used for coding in open platform. This software is open source and can be downloaded from the official website. Python was used for implementing models in this research.
- (2) Anaconda Navigator:- This software is Graphical User Interface for using Python and various different tools provide environments, packages and channels. This was used in this research.
- (3) Google Collaboratory :- This is online notebooks provides external GPU for execution of long computation power codes.

## 2.3 Packages and Libraries Used:

- (1) TensorFlow = version 1.13.2 [4]
- (2) NumPy
- (3) scikit-learn [3]
- (4) matplotlib [2]

<sup>1</sup> https://www.apple.com/ie/macos/catalina/

- (5) keras [1]
- (6) os

## 3 Steps to generate new images:

- (1) Generative Adversarial Network (GAN) model.
- (2) Consists of 2 networks Generator and Discriminator.
- (3) Advanced version of GANs DCGAN and CapsGAN

## 4 Step by Step guide to execute the program:

- (1) Firstly, critically analyse the research domain.
- (2) Exploring the data and pre-processing it.
- (3) Data Modelling.
- (4) Model Evaluation.

## 5 Data Downloading:

Data is acquired from TensorFlow which is in-built dataset having 70K greyscale images of Fashion outfits. Below is code for downloading the data.

```
#read the dataset
from tensorflow.examples.tutorials.mnist import input_data
mnist = input_data.read_data_sets("MNIST_Fashion/")
```

Figure 1: A code snippet for downloading data.

## 6 Data Pre-processing:

- 1. Checking dataset shape
- 2. Null or missing values
- 3. Exploring train and test data
- 4. Normalization and Reshaping

## 7 Data Modelling:

- 1. GAN model
- 2. DCGAN

#### 3. CapsGAN

### 8 Evaluation:

In the end, the results are printed in the images form as shown below which is evaluated as quality and quantity wise as shown in figure (2) below.

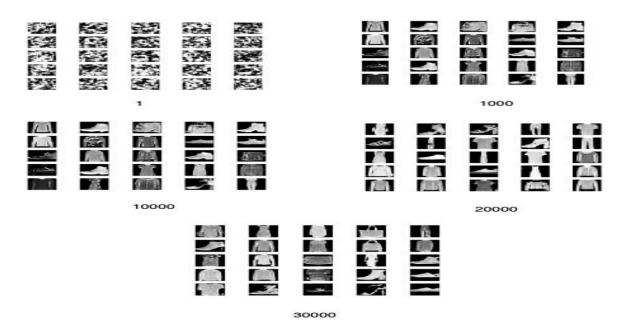

Figure 2: Generated images by the model.

### References

- [1]. keras (2019). keras-neural network library, Available at https://keras.io/. [Online; accessed 2019].
- [2]. matplotlib.org (2019). matplotlib-Python Plotting Library, Available at https://matplotlib.org/. [Online; accessed 2019].
- [3]. scikit learn.org (2019). scikit-learn machine learning library, Available at https://scikit-learn.org/stable/. [Online; accessed 2019].
- [4]. tensorflow (2019). tensorflow-machine learning library, Available at https://www.tensorflow.org/. [Online; accessed 2019].